# **Quick Start Guide**

**TSL2571EVM** Ver. 1.3

TSL2571 Light-to-Digital Ambient Light Sensor

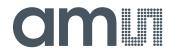

# **Table of Contents**

| 1 | Out of the box        | 3 |
|---|-----------------------|---|
| 2 | Software installation | 3 |
| 3 | Connect Hardware      | 4 |
| 4 | Start Application     | 4 |
| 5 | Contact and Support   | 5 |

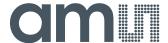

#### 1 Out of the box

Each TSL2571 EVM comes with the following components:

Controller board v2.1

- TSL2571 Daughterboard
- USB Cable with A connector and mini B connector
- Flash Drive with Application Software and Documents
- Quick Start Guide (not shown)

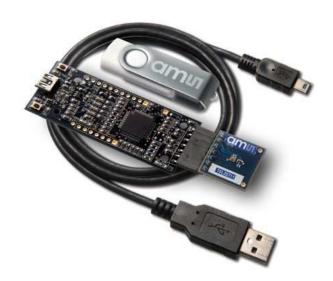

### 2 Software installation

Most PCs should have one or more Universal Serial Bus (USB) ports. Install the **ams** flash drive into an unused USB port.

- 1. Double-click the Setup.exe file on the flash drive, or
- Click Start -> Click Run -> Type E: setup.exe and press Enter. IMPORTANT: Use the
  appropriate drive letter in the above command to install the software. Flash Drive will
  commonly be assigned the next available drive letter for example C: hard drive D: CD-ROM
  E: flash drive

The Digital Light Sensor Setup Wizard will open and guide you through the installation of the TSL2571 host software. (Figures 2 through 8). To re-install, run the setup.exe file again. To remove the software from your computer, Select **ams** -> TSL2571 EVM -> Uninstall TSL2571 EVM or use the Windows Control Panel (Figure 9).

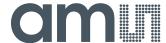

#### 3 Connect Hardware

Plug the TSL2571 Daughterboard into the Controller board. (Figure 1) Always use ESD procedures when handling the EVM. Using the enclosed USB cable, plug the mini-B connector into the EVM module. Using the other end of the cable, plug the USB A connector into a USB port on the computer.

## 4 Start Application

Click the digital Light Sensors icon on the desktop

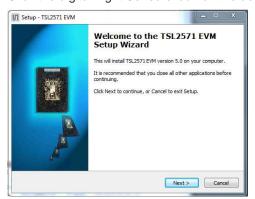

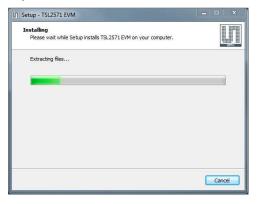

#### **Welcome Screen**

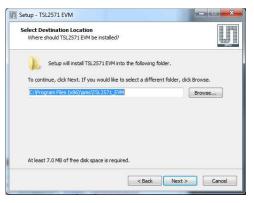

#### **Installation in Progress**

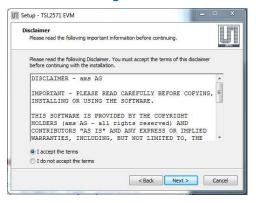

#### **Select Installation Folder**

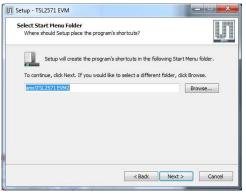

Select Start Menu Folder

#### **Liability Disclaimer**

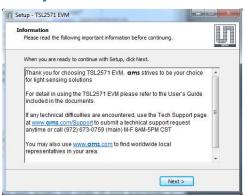

Thank you Screen

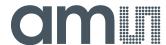

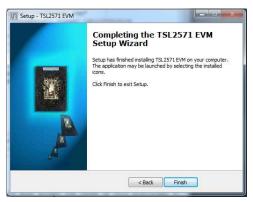

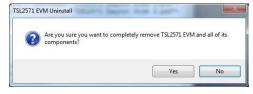

**Installation Completely Successfully** 

**Remove Installation** 

# 5 Contact and Support

For detail in using the TSL2571 EVM please refer to the User's Guide included in the documents. If any technical difficulties are encountered, use the Tech Support page at <a href="http://www.ams.com/Support">http://www.ams.com/Support</a> to submit a technical support request anytime or call (972) 673-0759 (main) M-F 8AM-5PM CST You may also use <a href="http://www.ams.com">http://www.ams.com</a> to find worldwide local representatives in your area.